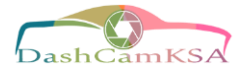

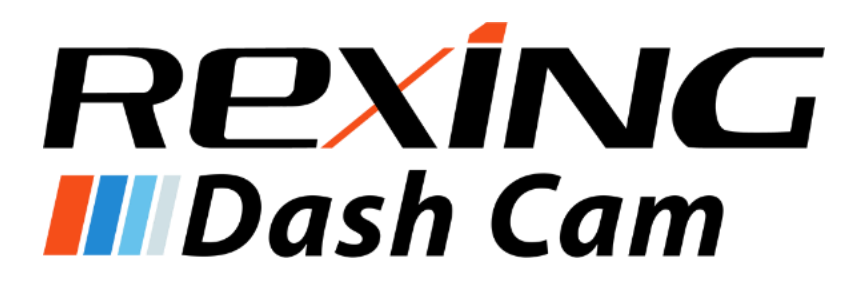

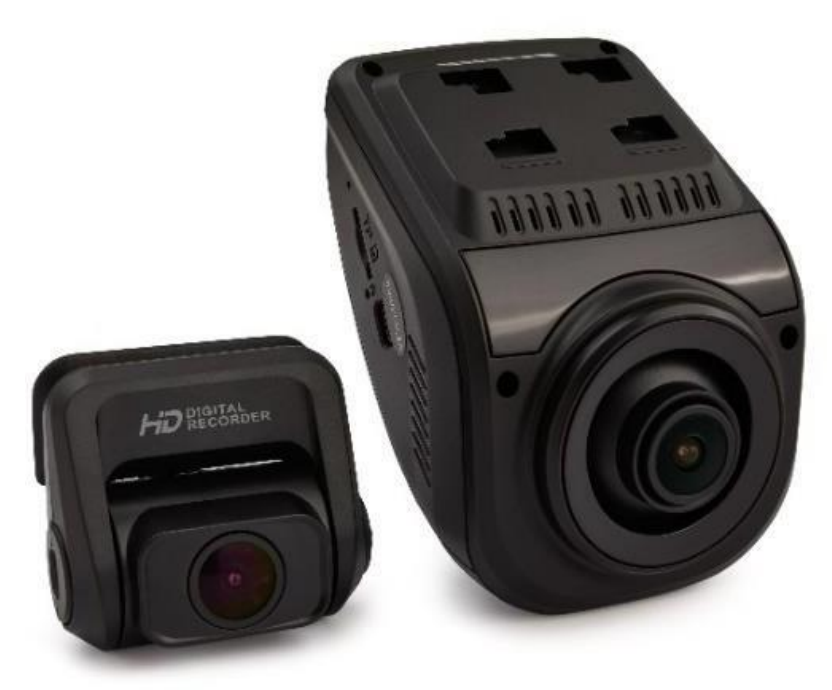

**ريكسينق .. داش كام الجيل الثالث من االصدار األول**

**دليل المستخدم**

**ترجمة: متجر داش كام السعودية Been translated by DashcamKSA [www.dashcamksa.com](http://www.dashcamksa.com/)**

**المعلومات الواردة في هذا الدليل قابلة للتغيير دون إشعار.**

 **[www.rexingusa.com](http://www.rexingusa.com/) 4 الطبعه 2018 / 12**

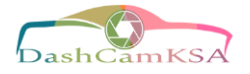

# **معلومات األمان**

**قبل استخدام هذا المنتج الرجــاء الـتـأكــد من قـراءة جميع المعلومات المتعلقة بالسالمة لمنع تعرضك واآلخرين إلصابة أو حدوث تلف بالجهاز.**

# **تحذير**

**عدم اتباع تحذيرات وانظمة السالمة قد يؤدي إلى وقوع إصابات خطيرة أو الوفاة.**

**ليس الغرض من استخدام كاميرا ريكسينق هو لمسها أو تعديلها أو معايرتها اثناء تشغيل السيارة، لذلك شركة ريكسينق ليست مسؤولة عن أي أضرار ناتجة عن سوء استخدام المستخدم للكاميرا.**

١ . لا تستخدمة في حالة تلف اسلاك الطاقة أو القابس أو في حالة عدم إدخاله في مأخذ التيار الكهربائي تماماً. (التوصيلات الخاطئة يمكن ان تسبب صدمة كهر بائية أو حريق).

**.2 ال تمسك شاحن السيارة بأيد مبللة أو تفصل الشاحن عن طريق سحب السلك.** )القيام بذلك قد يؤدي إلى صدمة كهربائية(.

**.3 ال تستخدم شاحن سيارة تالف أو منحني.** )القيام بذلك قد يؤدي إلى صدمة كهربائية أو حريق(.

**.4 ال تستخدم جهازك أثناء الشحن أو تتعامل معه بيدين مبللتين.** )القيام بذلك قد يؤدي إلى صدمة كهربائية(.

**.5تجنب استخدام الشاحـن أو الجهـاز عند حـدوث تماس بين أطـراف توصيل الكهربـاء.** )القيام بذلك قد يـؤدي إلى صدمـة كهربائية أو حريق).

**.6 استخدم أجهزة الشحن والملحقات المتوفرة في العلبة فقط والتي تكون معتمدة من قبل الشركة المصنعة.**

- **استخدام شواحن غير أصلية يقلل من عمر جهازك أو يسبب عطل في الجهاز، ويمكن ان يحدث حريق ايضا.ً**
- **استخدم فقط البطارية المعتمد من قبل المصنع والمصممة خصيصاً لجهازك، قد يؤدي استخدام بطارية غير متوافق إلى إصابة شخصية خطيرة أو تلف في جهازك.**
- **شركة ريكسينق ال يمكن ان تتحمل مسؤولية سالمة المستخدم عند استخدام ملحقات أو اكسسوارات غير معتمدة من قبل الشركة المصنعة.**

**.7 تجنب اسقاط الجهاز أو البطارية أو تعرضهما لصدمات قوية.** )تعامل أو تخلص من المنتج بعناية(.

- **ال تحاول تفكيك أو تحطيم الجهاز.**
- **ال تتخلص ابداً من الجهاز في النار.**
- **التستخدم الجهاز بالقرب من أجهزة التدفئة أو تضعها عليها، مثل: أفران الميكروويف أو المواقد أو الردياتير. قد تؤدي درجات الحرارة المرتفعة إلى انفجار الجهاز. اتبع جميع القوانين واألنظمة المحلية عند التخلص من الجهاز المستخدم.**
	- **تجنب تعريض الجهاز لضغط خارجي مرتفع، مما قد يؤدي إلى ماس كهربائى داخلي وارتفاع في درجة الحرارة.**
		- **.8 حماية البطارية والجهاز من التلف.**
- **تجنب تعريض جهازك للبرودة أو الحرارة الزائدة. قد تؤدي درجات الحرارة القصوى إلى تلف الجهاز والتقليل من قدرة شحن البطارية وقصرعمر الجهاز.**
- **ال تسمح لألطفال والحيوانات بالعبث بالجهاز أو قضمه، قد ينتج عن ذلك نشوب حريق أو انفجار، وقد تتسبب األجزاء الصغيرة في حدوث خطر االختناق. إذا كان األطفال يستخدمون الجهاز، فتأكد من استخدامهم للجهاز بصورة صحيحة.**
	- **قا البطارية التالف. ال تستخدم مطلً**

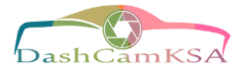

**تنبيه**

**عدم اتباع تحذيرات وانظمة السالمة يمكن أن يؤدي إلى تلف الممتلكات أو إصابة خطيرة أو الوفاة.**

**.9 ال تستخدم جهازك بالقرب من األجهزة اإللكترونية األخرى، فإن معظم األجهزة اإللكترونية تستخدم إشارة ترددات السلكية.** )قد يتداخل جهازك مع األجهزة اإللكترونية األخرى المجاورة(**.**

١٠. لا تستخدم جهازك بالقرب من الأجهزة التي تنبعث منها إشارات لاسلكية، مثل: أنظمة الصوت أو أبراج الراديو. (قد تتسبب هذه اإلشارات الالسلكية في عطل جهازك(**.**

**.11 ال تعرض الجهاز لدخان كثيف أو أبخرة.** )يتسبب القيام بذلك إلى تعطيل أو تلف السطح الخارجي للجهاز(**.**

١٢. إذا لاحظت انبعاث روائح أو أصوات غريبة تخرج من جهازك، أو إذا رأيت دخاناً أو سوائل تنبعث من الجهاز، توقف عن **استخدام المنتج على الفور وتوجه به إلى مركز صيانة ريكسينق.** )قد يتسبب عدم القيام بذلك في حدوث حريق أو انفجار(**.**

**.13 حفاظاً على سالمتك:** 

- **ال تقم بتشغيل عناصر التحكم الخاصة بهذا المنتج اثناء القيادة.**
- **يلزم تثبيت المنتج على الواجهه عند استخدامه كمسجل في السيارة.** 
	- **تأكد من وضع الجهاز في مكان ال يعيق رؤية السائق.**

**.14 حافظ دائماً على عدسة الكاميرا نظيفة، وتأكد من ان العدسة غير مسدودة بأي شيء أو قريبه من أي مادة عاكسة.** )قد تتأثر جودة التسجيل إذا كان تظليل زجاج السيارة األمامي داكن(**.**

**.15 ال تخزن المنتج في أماكن شديدة الحرارة أو البرودة أو الرطبة أو الجافة.** )القيام بذلك يسبب عطل في الشاشة أو تلف الجهاز **).** 

**.16 إذا كان جهازك ساخناً جداً اتركه يبرد قبل االستعمال.** )استعمال الجهاز وهو ساخن لفترات طويلة قد يعرض البشرة إلى ظهور اعراض الحروق في درجات الحرارة المنخفضة، مثل: البقع الحمراء أو مناطق التصبغات الداكنة(**.**

**.17 الحذر عند تثبيت المعدات واالجهزة المحمولة.**

- **تاكد من تثبيت أي أجهزة محمولة أو أي أجهزة مرتبطة بها في مركبتك بشكل أمن.**
- **تجنب وضع الجهاز وملحقاته في منطقه انتفاخ الوسائد الهوائية أو بالقرب منها، فإن تثبيت اسالك المعدات الغير صحيح قد يسبب أصابه خطيره في حاله انتفاخ الوسائد الهوائية بسرعة.**

**.18 ال توقع جهازك أو تعرضه لصدمات.** )قد يتعرض الجهاز للتف في حاله االنحناء أو التشوه أو التعطل(**.**

**.19 قد يتآكل جهازك عبر الزمن.** )بعض القطع واإلصالحات مشمولة في الضمان خالل فترة السماح، ولكن التلفيات أو األضرار التي تحدث نتيجة استخدام ملحقات غير متعمدة ال يشملها الضمان(**.**

**.20 ال تحاول تفكيك جهازك أو إصالحه أو تعديله.** )أي تغيير أو تعديل بجهازك يبطل ضمان الشركة المصنعة(**.**

**.21 عند تنظيف الجهاز أو البطارية استخدم اسلوب المسح بمنشفة جافة.** )ال تستخدم المواد الكيميائية والمنظفات. القيام بذلك قد يتسبب في تآكل أو زوال اللون الخارجي لسطح الجهاز، وقد يؤدي ذلك إلى حدوث صدمة كهربائية أو نشوب حريق(**.**

**.22 ال تقم بتوزيع المواد المحمية بقوانين حقوق الطبع والنشر بدون الحصول على إذن من مالكي المحتوى.** )يؤدي إجراء ذلك إلى مخالفة قوانين حقوق الطبع والنشر. الشركة المصنعة غير مسؤولة عن أي قضايا قانونية قد تحدث بسبب االستخدام الغير قانوني للمستخدم للمواد المحمية بقوانين الطبع والنشر(**.**

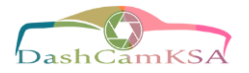

# **التخلص الصحيح من هذا المنتج**

**)ينطبق في البلدان التي تستخدم أنظمة تجميع منفصلة(**

**رمز نفايات األجهزة الكهربائية واإللكترونية.**

إذا ظهر هذا الرمز على الجهاز أو الملحقات أو الوثائق المرفقة، فهذا يعنى انه لا ينبغى التخلص من المنتج وملحقاته **اإللكترونية )مثل الشاحن وسماعه الراس وكابل USB )مع النفايات المنزلية األخرى.**

- لمنع الضرر المحتمل على البيئة أو على صحة الأفراد من التخلص الغير مناسب من النفايات، يُرجِي فصل هذا النوع عن **غيره من النفايات وإعادة تدويره بشكل مسؤول للتشجيع على إعادة استخدام الموارد المادية.**
- على مستخدمي الأجهزة المنزلية الاتصال إما ببائع التجزئة حيث قاموا بشراء هذا المنتج، أو مكتب الحكومة المحلية **الخاص بهم، للحصول على معلومات حول كيف وأين يمكنهم أخذ هذه العناصر ألعاده التدوير بشكل آمن للبيئة.**
- **- المستخدمين من رجال األعمال عليهم االتصال بالمورد والتحقق من الشروط واالحكام في عقد الشراء. وينبغي اال يخلط هذا المنتج وملحقاته االلكترونيه مع غيره من النفايات التجارية عند التخلص منه.**

# **إخالء المسؤولية**

إن بعض المحتويات والخدمات التي يتم الوصول إليها عبر هذا الجهاز هي ملك أطراف ثالثة، ولذلك تكون محمية بموجب حقوق **الطبع والنشر وقوانين براءات االختراع والعالمات التجارية المسجلة و/أو قوانين الملكية الفكرية األخرى. يتم توفير هذا المحتوى والخدمات فقط من أجل االستخدام الشخصي غير التجاري.**

لا يجوز لك استخدام اي محتوى أو خدمه بطريقه لم يتم التصريح بها من قبل مالك المحتوى أو مزود الخدمة. بدون تحديد ما هو مذكور أعلاه، ما لم يتم التصريح بذلك صراحة من قبل مالك المحتوى أو مقدم الخدمة، لا يجوز لك تعديل أو نسخ أو إعاده نشر أو تحميل أو نشر أو نقل أو ترجمه أو بيع أو إنشاء أعمال مشتقة أو استغلال أو التوزيع بأي طريقه أو وسيلة لأي محتوى **أو خدمات يتم عرضها من خالل هذا الجهاز.**

**»المحتويات والخدمات الخاصة بأطراف ثالثة يتم تقديمها »على حالتها «. وال تضمن شركة ريكسينق المحتويات أو الخدمات ً المقدمة بهذه الطريقة، سواء صراحة أو ضمنيا،ً ألي غرض. تخلي شركة ريكسينق مسؤوليته صراحة عن أي ضمانات ضمنية،** بما في ذلك على سبيل المثال لا الحصر : الضمانات القابلة للتسويق أو الملاءمة لغرض معين. لا تضمن الشركة دقة أو صلاحية أو توقيت أو قانونية أو اكتمال أي محتوى أو خدمه يتم توفير ها من خلال هذا الجهاز. ولن تكون الشركة مسئولة تحت أي ظرف من الظروف بما في ذلك الإهمال ـ سواء في العقد أو عند تعطل الجهاز- ولأي أضرار مباشرة أو غير مباشرة أو عرضية أو خاصة أو تبعية، أو أتعاب المحاماة أو المصروفات أو أي أضرار أخرى تنشأ عنه أو فيما يتعلق بأي معلومات مضمنة فيه، أو كنتيجة لاستخدام أي محتوى أو خدمه من قبلك أو من قبل اي طرف ثالث، حتى إذا تم الإبلاغ عن إمكانية حدوث مثل هذه **األضرار «.**

يمكن إنهاء خدمات الطرف الثالث أو التوقف عن استخدامها في أي وقت، ريكسينق لا تؤكد ولا تضمن الفترة الزمنية المتاحة لأي محتوى أو خدمه. يتم إرسال المحتويات والخدمات بواسطة أطراف ثالثة عن طريق الشبكات ووسائل الإرسال التي لا تتحكم فيها ريكسينق. إخلاء المسؤولية هذا شامل وبدون تحديد، تخلي ريكسينق مسؤوليتها صراحةً عن أي التزام أو مسؤولية عن اي **انقطاع أو توقف ألي محتوى أو خدمه يتم توفيرها من خالل هذا الجهاز.**

**ريكسينق غير مسئولة أو ملتزمة بخدمة العمالء المرتبطة بالمحتويات والخدمات. وإي سؤال أو طلب خدمة مرتبط بالمحتويات أو الخدمات ينبغي توجيهه مباشرة إلى مزودي المحتويات والخدمات المعنيين.**

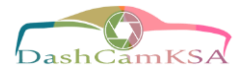

# **حول هذا الدليل**

**يوفر هذا الجهاز تسجيالً رقمياً عالي الجودة باستخدام معايير شركة ريكسينق العالية للتصميم والتركيب والخبرة التكنولوجية.**  دليل المستخدم هذا يصف وظائف الجهاز وميزاته بالتفصيل. يرجى قراءه هذا الدليل قبل استخدام الجهاز لضمان الاستخدام الأمن **والسليم. الحظ ان كافة األوصاف المضمنة هنا تستند إلى اإلعدادات االفتراضية للجهاز.**

- **قد تختلف الصور والرسوم التوضيحية في المظهر عن المنتج الفعلي. وقد يختلف المحتوى عن المنتج النهائي أو عن البرامج التي يوفرها مزودي الخدمه، وقد يخضع للتغيير دون اشعار سابق.**
	- **للحصول على أحدث إصدار من هذا الدليل، راجع موقع ريكسينق على شبكة الويب [com.rexingusa.www](http://www.rexingusa.com/)**
		- **قد تختلف المميزات المتوفرة والخدمات اإلضافيه حسب الجهاز والبرنامج.**
		- **قد تختلف التطبيقات ووظائفها حسب مواصفات البلد أو المنطقة أو االجهزه.**
		- **ريكسينق غير مسؤوله عن مشاكل األداء الناتجة عن التطبيقات من إي موزع آخر غير شركة ريكسينق.**
- ريكسينق غير مسؤولة عن مشكلات الأداء أو حالات عدم التوافق التي تحدث بسبب الفشل في تثبيت الجهاز كما هو **مذكور في هذا الدليل. قد تؤدي محاولة تخصيص نظام التشغيل إلى تشغيل جهازك أو التطبيقات بطريقة غير صحيحة، مما قد يؤدي إلى تعطل الجهاز وتلف البيانات أو فقدانها. تعتبر هذه اإلجراءات مخالفة التفاقية ترخيصك لشركة ريكسينق وبالتالي سيبطل الضمان الخاص بك.**
- التطبيقات الافتراضية التي تأتي مع الجهاز تخضع للتحديثات ولا يتم دعمها بدون الحصول على إشعار مسبق. إذا كانت **لديك أي أسئلة حول أحد التطبيقات المرفقة بالجهاز، فاتصل بمركز خدمة ريكسينق المعتمد.**

# الفهرس

دليل الجيل الثالث من الاصدار الأول

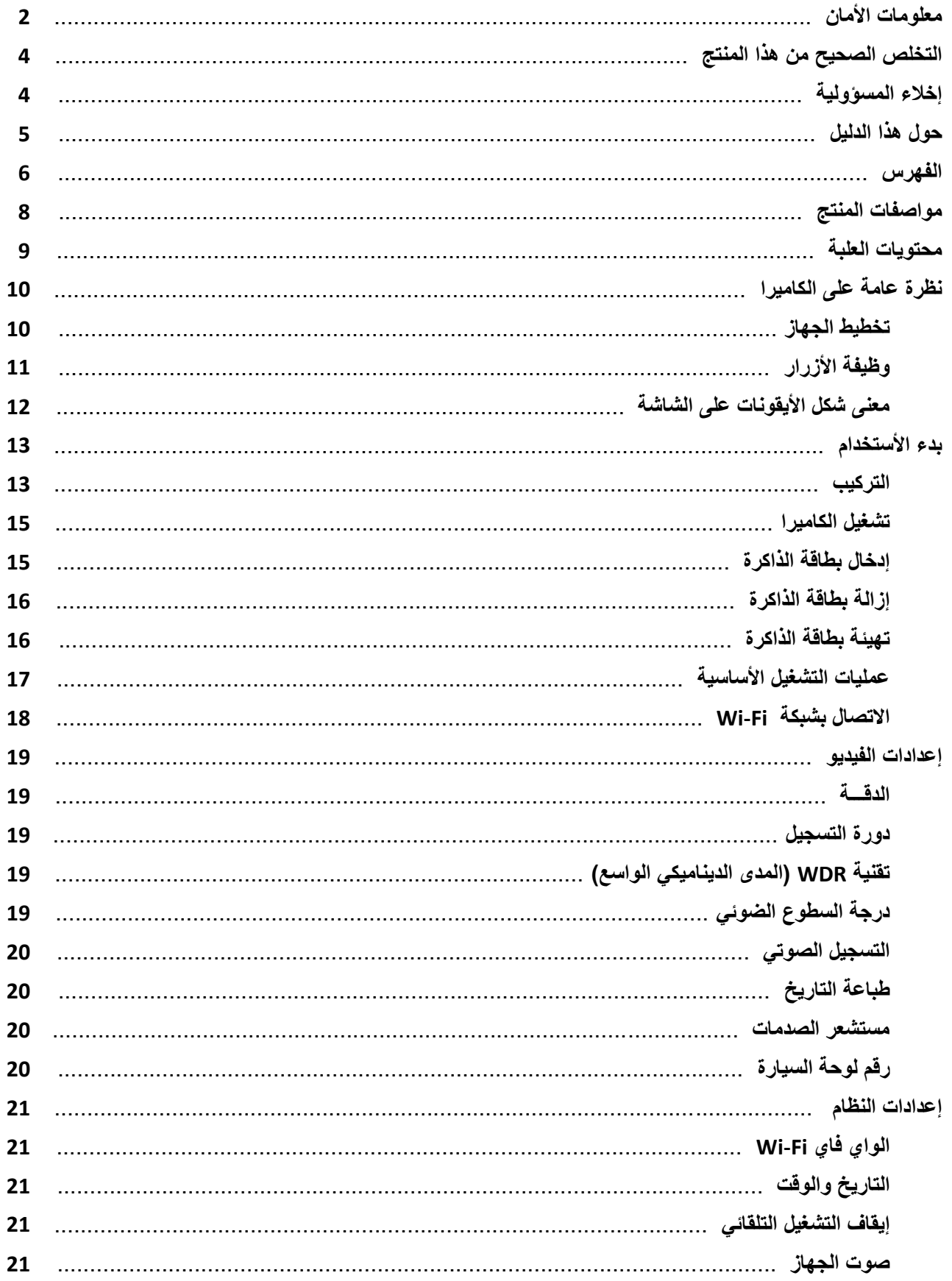

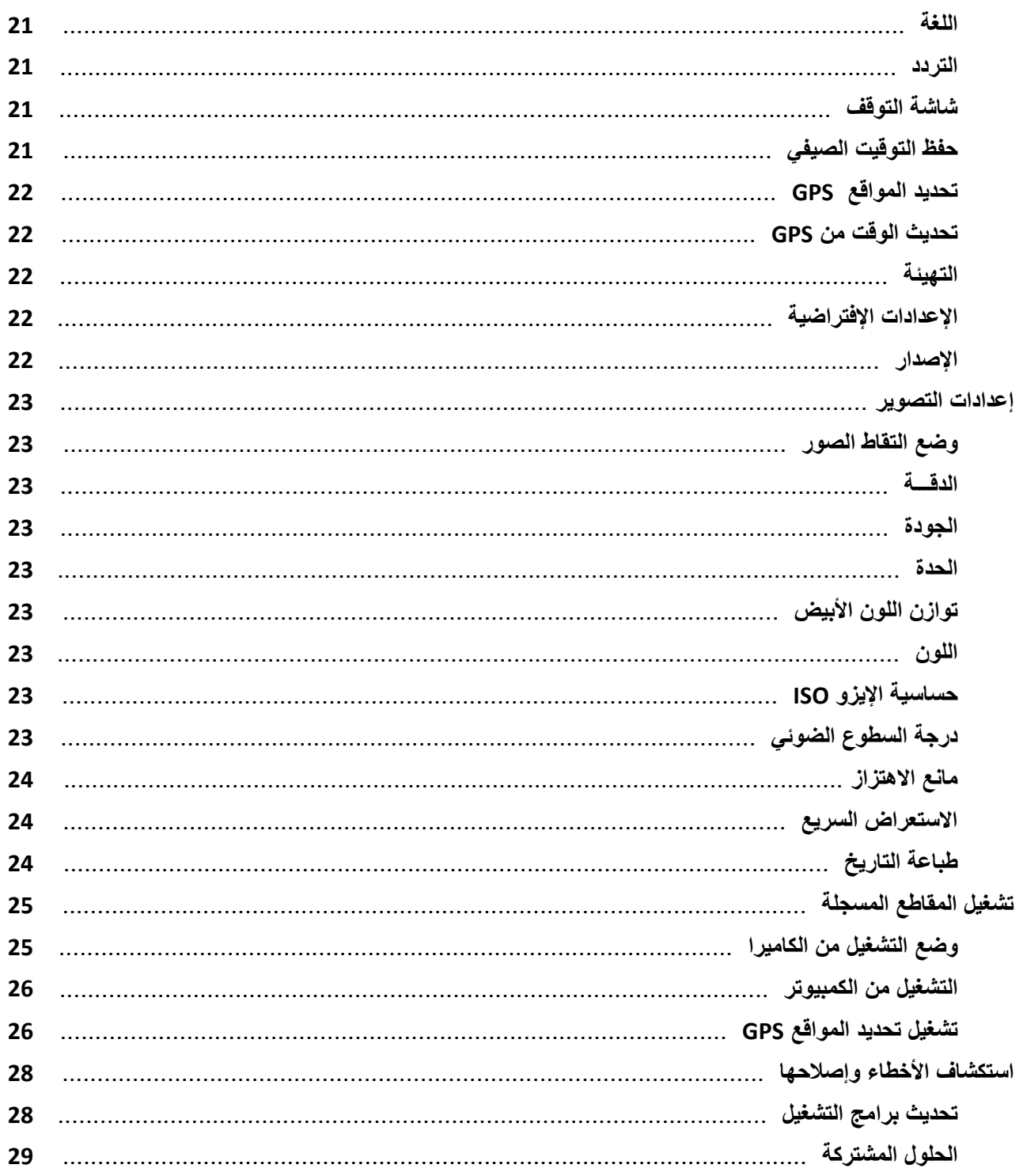

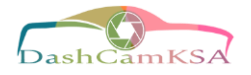

# **مواصفات المنتج**

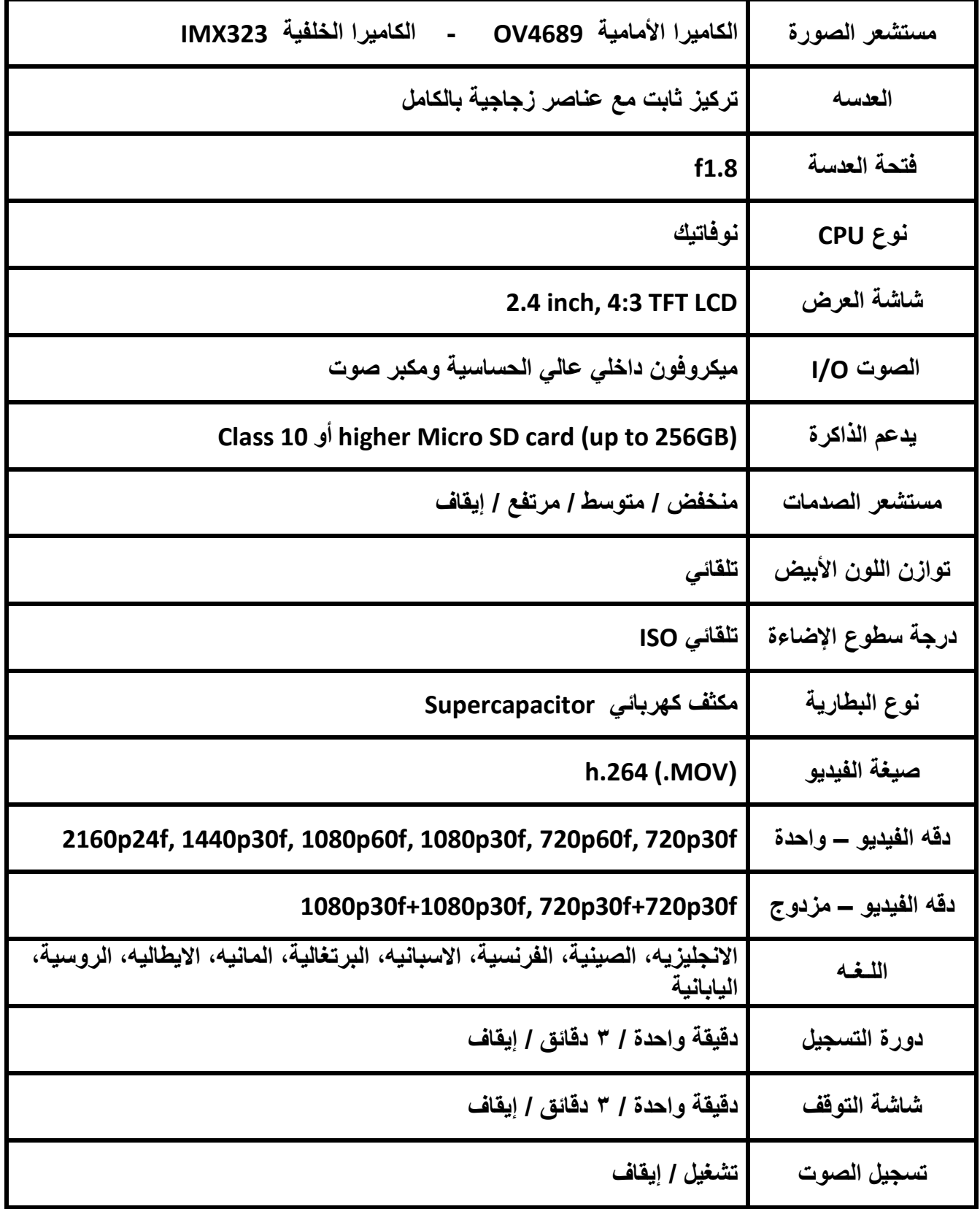

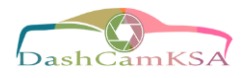

# **محتويات العلبة**

**يجب العثور على المكونات التالية في العلبة:**

- **داش كاميرا ريكسينق – الجيل الثالث من االصدار األول )Generation rd3 P1V Rexing).**
	- **كاميرا خلفيه بدقة HD Full.**
	- **كابل الكاميرا الخلفية )ft20).**
	- **كابل الطاقة للسيارة )ft12).**
		- **الصق تركيب M.3**
			- **.USB كابل**
			- **دليل المستخدم.**
			- **بطاقة شكرا لك .**
	- **- قد تختلف العناصر المرفقة بالجهاز وأي ملحقات متوفرة حسب منطقتك.**
		- **- قد تخضع المظاهر والمواصفات للتغيير بدون إشعار سابق.**
			- **- يمكن ان تتغير الملحقات الموجودة.**
- تم تصميم كافة العناصر التي تم توفير ها للاستخدام فقط مع هذا الجهاز وقد لا تكون متوافقة مع الاجهزه الأخرى.
	- **- ال تغطي خدمه الضمان األعطال الناتجة عن استخدام الملحقات غير الموافق عليها.**

**لمزيد من المعلومات حول الملحقات المتوفرة، راجع [com.rexingusa.www](http://www.rexingusa.com/).**

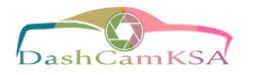

**نظرة عامة على الكاميرا**

**تخطيط الجهاز:**

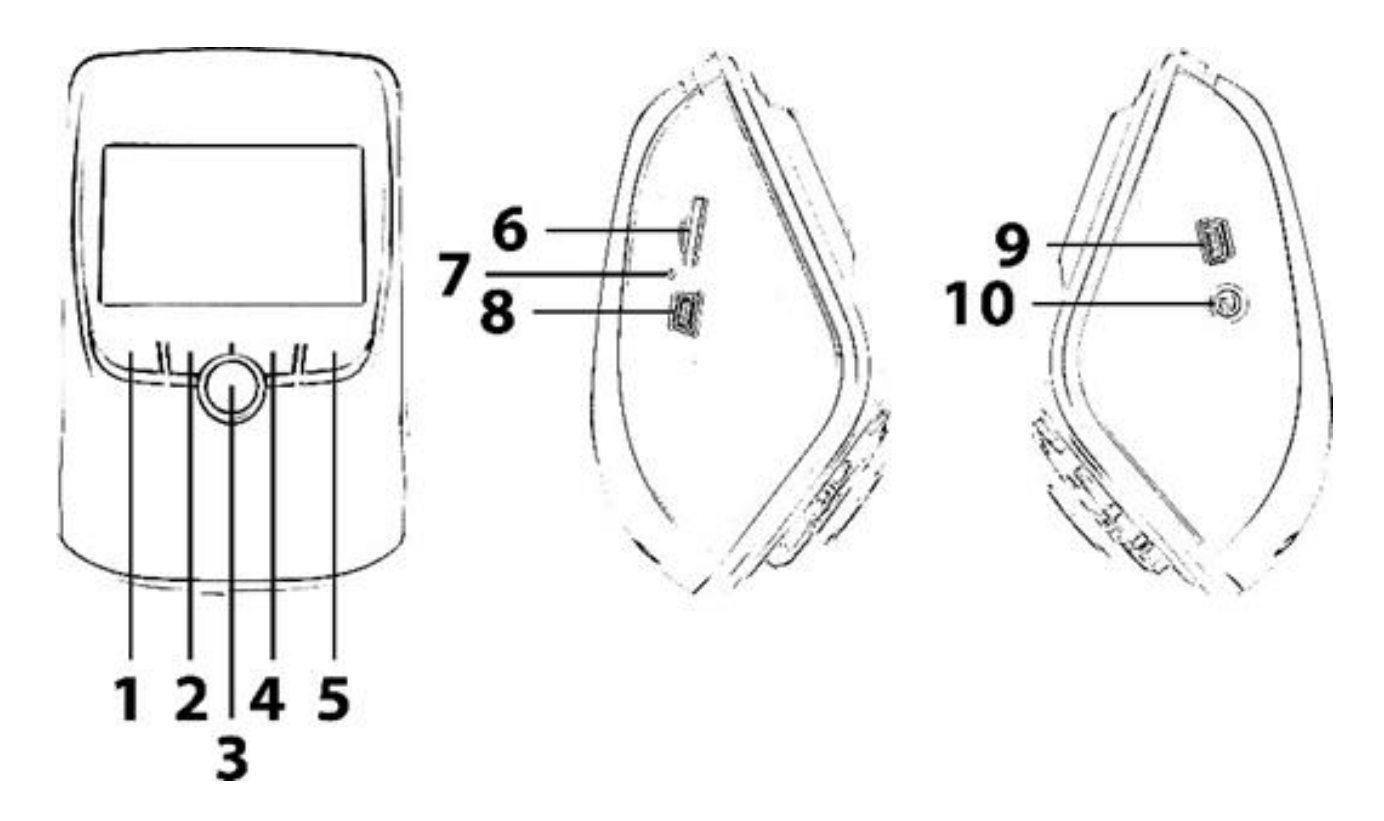

- **.1 زر موافق )تاكيد( / زر قفل الطوارئ.**
	- **.2 زر التنقل لألعلى / زر التسجيل.**
	- **.3 زر الطاقـة / زر تبديل الشاشة.**
- **.4 زر التنقل لألسفل / زر الميكروفون.**
	- **.5 زر القائمة / زر الوضع.**
	- **.6 مدخل بطاقة ذاكرة SD Micro.**
		- **.7 زر إعادة الضبط.**
		- **.8 منفذ شحن USB.**
		- **.9 منفذ الكاميرا الخلفية.**
			- **.10 منفذ مسجل GPS.**

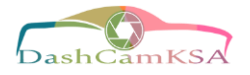

# **وظيفة األزرار:**

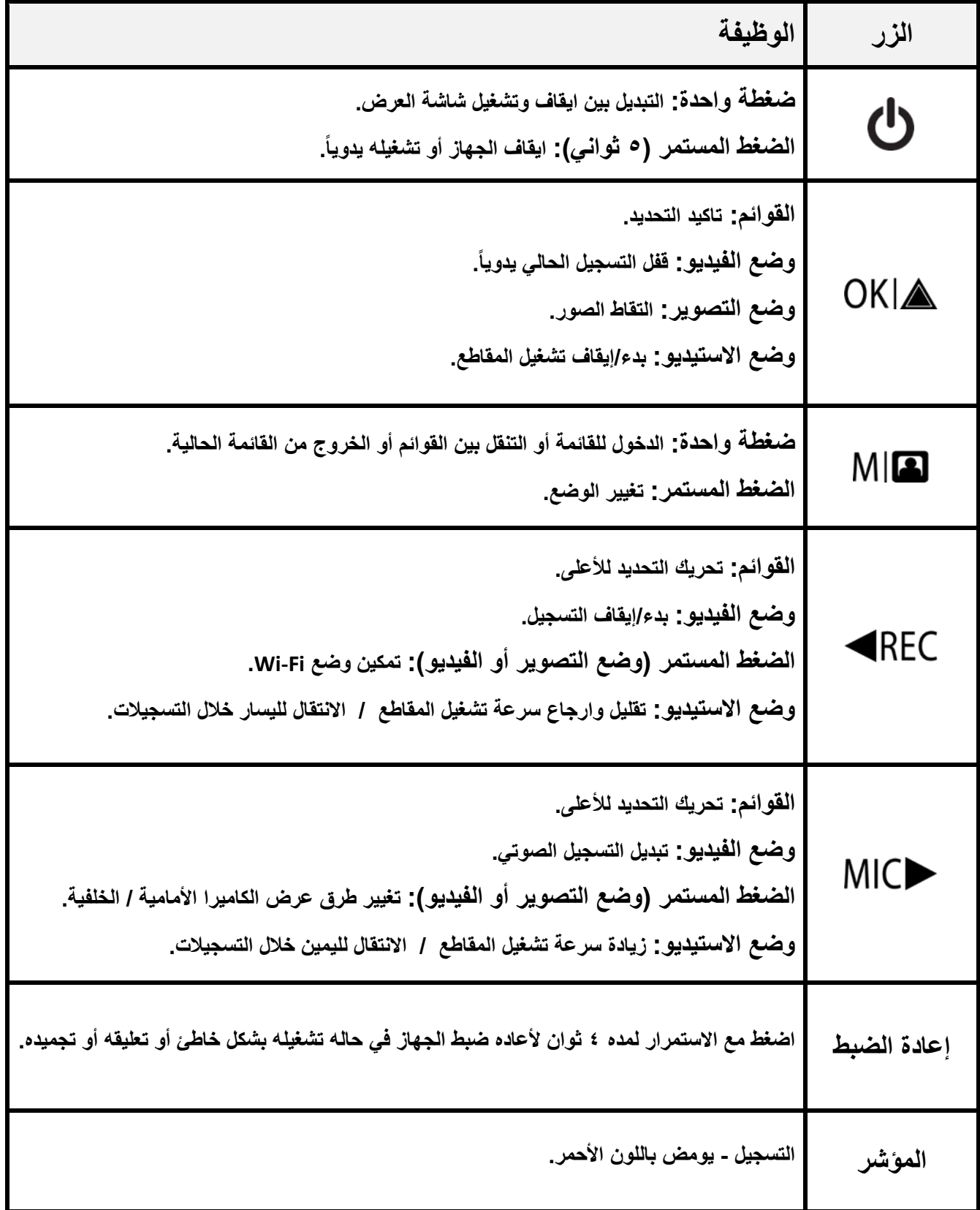

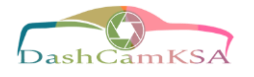

# **معنى شكل األيقونات على الشاشة:**

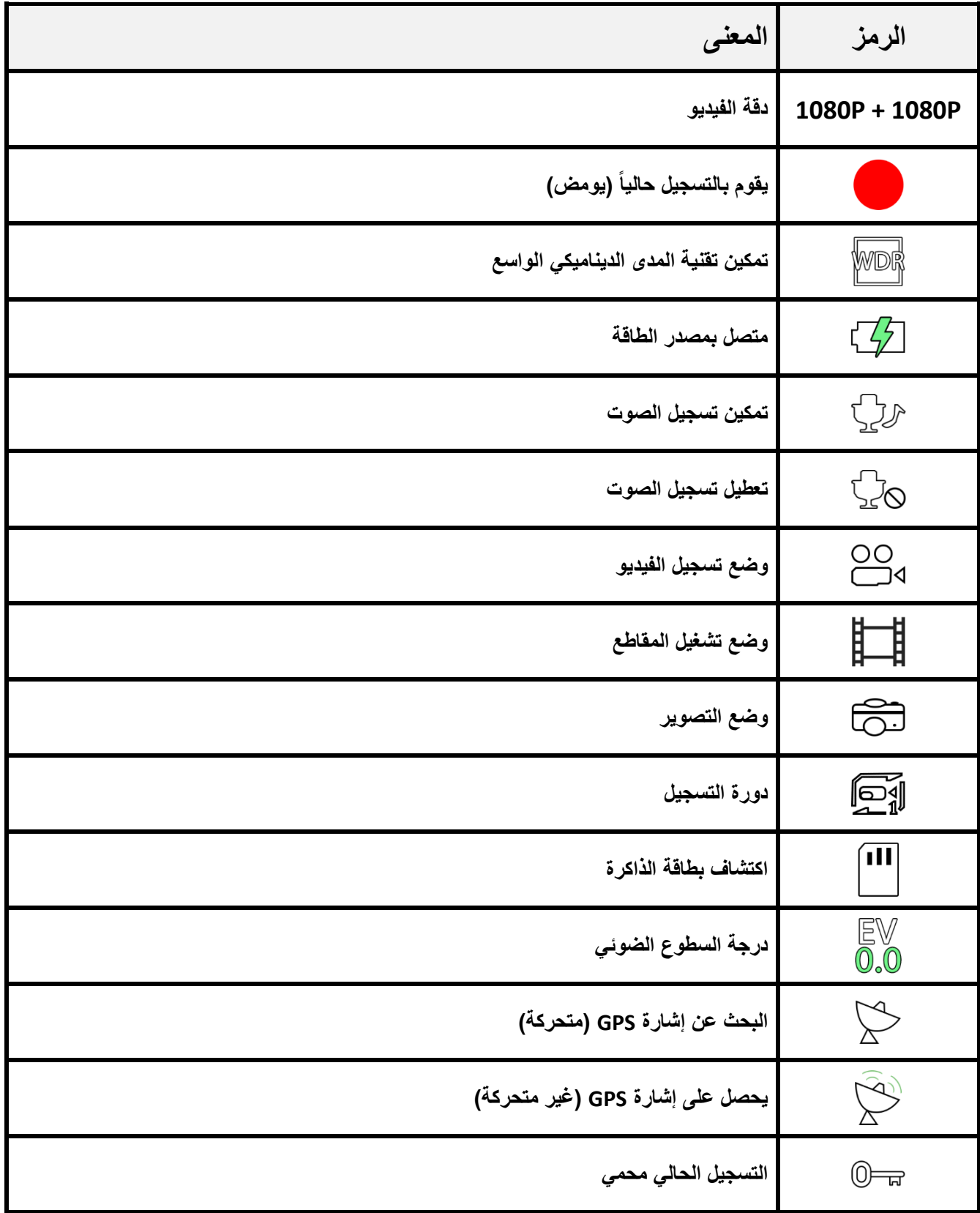

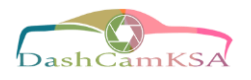

# **بدء األستخدام**

**التركيب: يمكن العثور على دليل الفيديو في com.rexingusa.video**

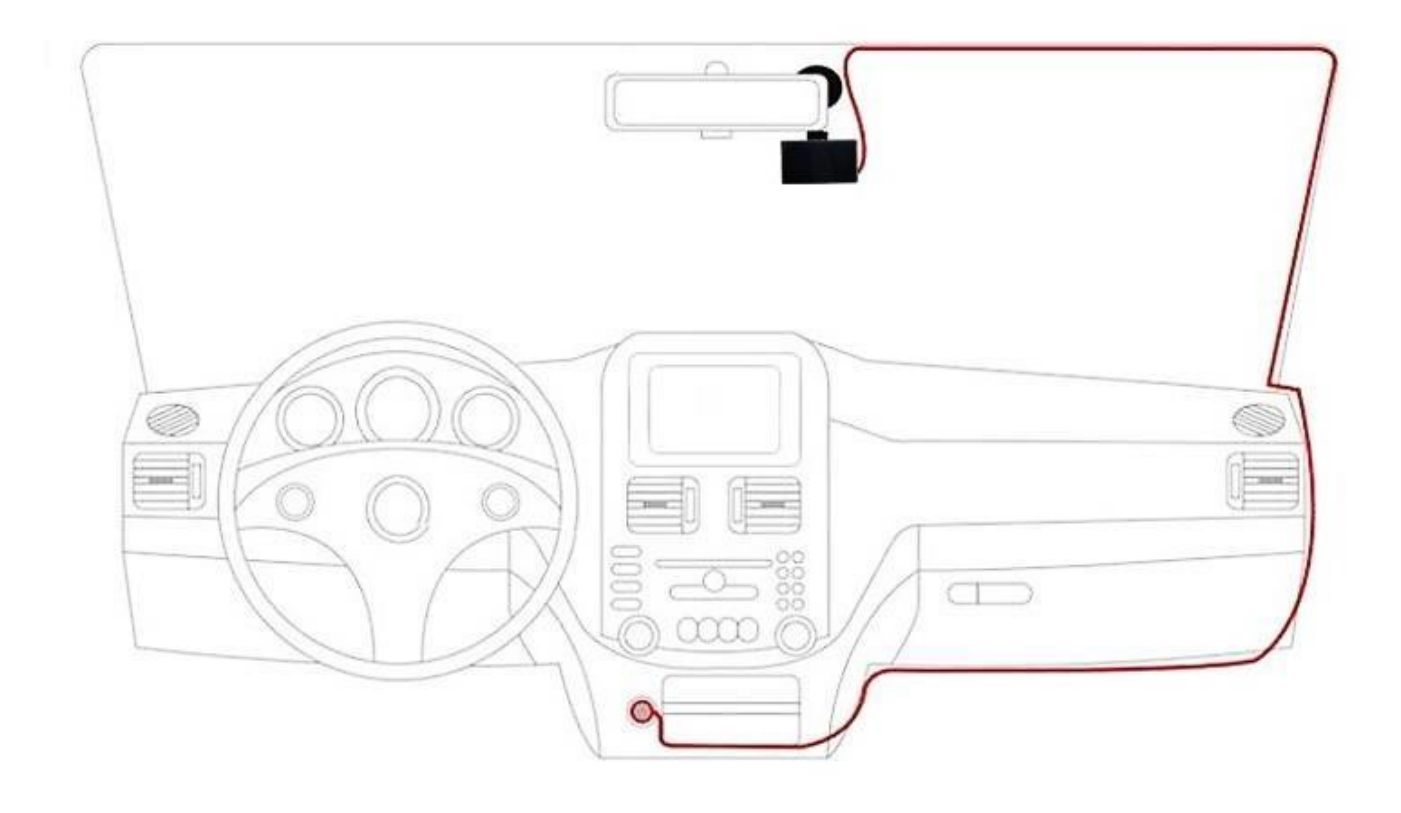

### **-1 الصق الكاميرا االماميه في أعلى الواجهة:**

- **تأكد من تركيب الكاميرا االماميه في مكان أمن ومناسب حيث انها لن تعيق رؤية السائق.** 
	- **تنظيف الزجاج االمامي للسيارة قبل التركيب.**
	- **انتظر )20 دقيقة( على األقل بعد تركيبها على الزجاج االمامي قبل توصيل الكاميرا.**

### **-2 أدخل بطاقة الذاكرة:**

- **ستحتاج إلى إدخال بطاقة الذاكرة قبل أن تبدأ التسجيل.**
- **ال تقم بإدخال أو إخراج بطاقة الذاكرة أثناء تشغيل الجهاز.**
- **تدعم كاميرا الجيل الثالث من االصدار األول بطاقات SD Micro التي يصل حجمها إلى )256جيجابايت(.**

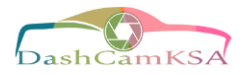

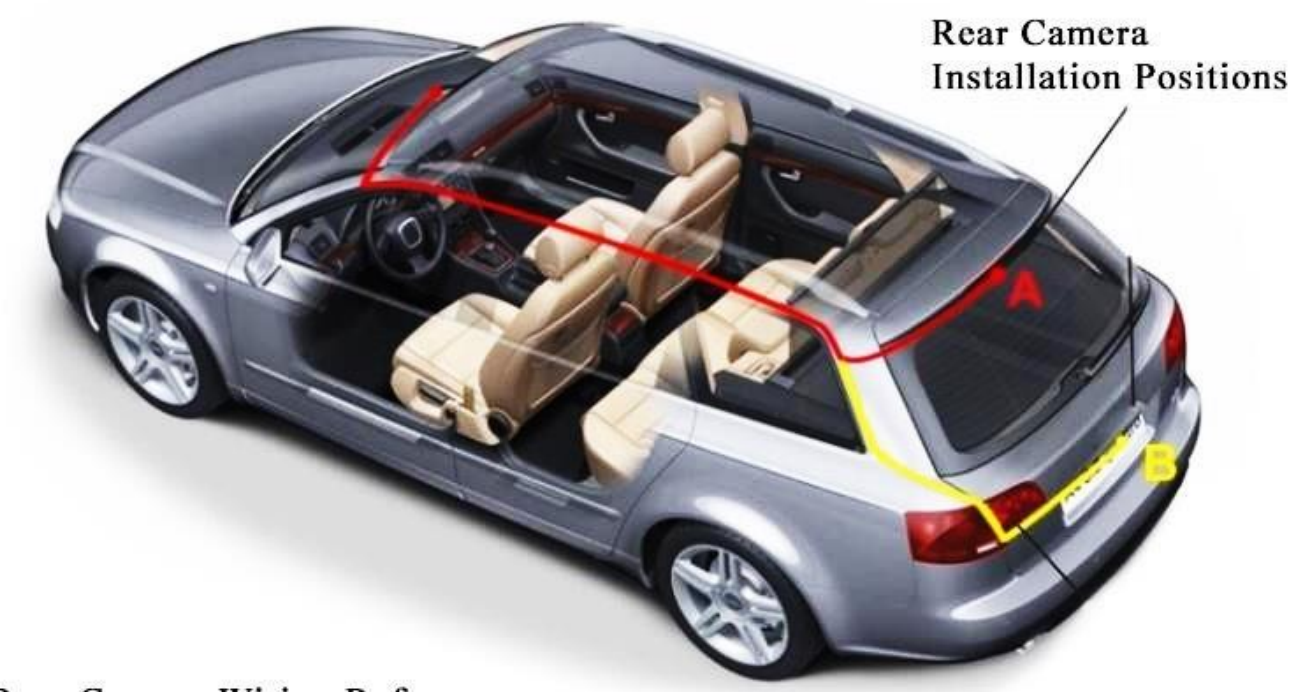

Rear Camera Wiring Reference

### **-3 تركيب الكاميرا الخلفية:**

- **قم بتركيب الكاميرا الخلفية كما هو موضح أعاله.**
- **استخدم الكابل المزود للكاميرا الخلفية لتوصيل الكاميرا الخلفية بالكاميرا األمامية.**

### **-4 قم بتوصيل شاحن السيارة بالمنفذ الخاص بالسيارة DC V:12**

- **قم بتوصيله الكابل لألسفل من الكاميرا إلى مقبس والعة السجائر في سيارتك بجهد 12 فولت.**
- **تأكد من توصيل أجهزة الشحن المزودة والمصممة خصيصاً لالستخدام مع جهازك والمعتمدة من شركة ريكسينق فقط.**
	- **يمكن ان يتسبب استخدام الشاحن غير المتوافق في حدوث إصابة شخصية خطيرة أو تلف جهازك.**

#### **-5 تهيئه بطاقة الذاكرة:**

 **لضمان حفظ سجالت الكاميرا الخاصة بك في بطاقة SD Micro بشكل صحيح وبدون خطأ، يجب عليك تهيئة البطاقة داخل الكاميرا.** )انظر صفحة 16 (

**مالحظة: ال تقم بإدخال أو إخراج بطاقة الذاكرة أثناء تشغيل الجهاز.**

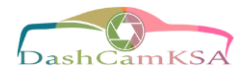

### **تشغيل الكاميرا:**

- **يجب عليك دائماً توصيل الكاميرا أثناء تشغيلها بمصدر طاقة.**
- **قم بتوصيل الكاميرا بسيارتك عبر كابل شاحن السيارة المرفق.**
- قم بتوصيل الطرف الأكبر من كابل شاحن السيارة بولاعة السجائر في سيارتك ( منفذ التيار الكهربائي 12V DC ).
	- **قم بتوصيل طرف الكابل اآلخر بمنفذ USB-mini على الجهاز.**
	- **- قد يؤدي توصيل الشاحن بشكل غير صحيح إلى إلحاق اضرار جسيمة بالجهاز.**
		- **- ال يغطي الضمان أي ضرر ناجم عن سوء االستخدام.**
- استخدم فقط أجهزه الشحن المعتمدة من ريكسينق. قد يؤدي استخدام أجهزه الشحن أو الكابلات غير المعتمدة إلى اتلاف **الجهاز.**
- إذا كان الجهاز يتلقى مصدر طاقة غير مستقر ، فقد لا تعمل الشاشة بشكل صحيح. إذا كان الجهاز لا يعمل بشكل صحيح **باستخدام شاحن ريكسينق المعتمدة، يرجى االتصال بخدمه العمالء )com.rexingusa@care).**

### **إدخال بطاقة الذاكرة:**

- **يقبل الجيل الثالث من األصدار األول بطاقات ذاكرة SD Micro( فئة 10 أو أعلى( بسعة قصوى تبلغ 256 جيجابايت.**
- استناداً إلى الشركة المصنعة لبطاقة الذاكرة ونوعها، قد لا تكون بعض البطاقات متوافقة مع جهازك. قد يتلف استخدام **بطاقة غير متوافقة الجهاز أو بطاقة الذاكرة، أو يفسد البيانات المخزنة عليه.**
	- **نحن نوصي بشده باستخدام بطاقات SD Micro التي تم تعيينها خصيصا لالستخدام مع داش كاميرا.**

**يمكنك العثور على توصياتنا على موقعنا على اإلنترنت: [card-memory/com.rexingusa.www](http://www.rexingusa.com/memory-card/)./**

**مالحظة: قبل إدخال بطاقة الذاكرة أو إزالتها، تأكد أوالً من انك فصلت الطاقة عن الجهاز.**

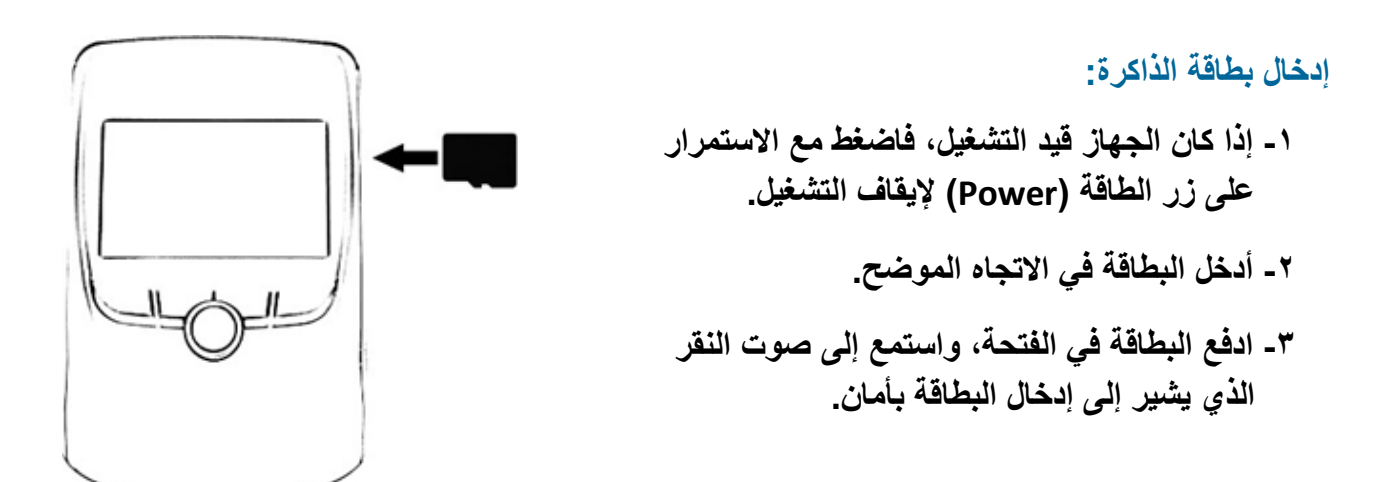

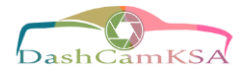

## **إزالة بطاقة الذاكرة:**

- **قبل إزالة بطاقة الذاكرة من جهاز الكمبيوتر الخاص بك، يجب أوالً إلغاء تحميلها لإلزالة اآلمنة.**
- عند إيقاف تشغيل الجهاز، اضغط للأسفل على بطاقة الذاكرة حتى تسمع صوت نقرة. ثم قم بإزالة إصبعك برفق (أو أي كائن **ضغط آخر( لتسمح بانطالق الزنبرك وتدفع بطاقة الذاكرة خارج الفتحة.**
- لا تقم بإزالة بطاقة الذاكرة أثناء قيام الجهاز بنقل المعلومات أو الوصول إليها. يمكن ان يؤدى بذلك إلى فقدان البيانات أو تلفها أو تلف بطاقة الذاكرة أو الجهاز. ريكسينق ليست مسؤولة عن الخسائر الناتجة عن استخدام بطاقات الذاكرة التالفة، **بما في ذلك فقدان البيانات.**

## **تهيئة بطاقة الذاكرة:**

- **قبل تهيئه بطاقة الذاكرة، تذكر دائماً ان تنشأ نسخه احتياطيه لجميع البيانات المهمة المخزنة على الجهاز.**
	- **ضمان الشركة المصنعة ال يغطي فقدان البيانات الناتجة عن تصرفات المستخدم.**
- **للحصول على أفضل النتائج، يمكنك تهيئة بطاقة الذاكرة باستخدام وظيفة ) Format – تهيئة ( الموجودة على الكاميرا.**
- من المستحسن ان تقوم بتهيئة بطاقة الذاكرة بعد نقل الملفات إلى جهاز الكمبيوتر الخاص بك، على الأقل مره واحده في **الشهر.**

**استخدام الكاميرا لتهيئة بطاقة الذاكرة:**

- **.1 عند تشغيل الكاميرا، اضغط على زر REC إليقاف التسجيل.**
- **.2 اضغط على زر MENU مرتين للدخول إلى قائمه اإلعداد.**
- **.3 استخدم األزرار REC و MIC لالنتقال إلى الخيار ) Format – تهيئة (.**
	- **.4 اضغط OK لتاكيد اختيارك.**
- 0 ـ سيتم إعلامك بأنه سيتم حذف جميع البيانات، مرر للأسفل إلى "OK" واضغط على الزر موافق (OK) للتاكيد ـ
	- **- إذا اتبعت اإلرشادات الموضحة أعاله، يجب ان تشاهد مربع ازرق يطلب منك االنتظار حتى يتم تهيئة البطاقة.**
- **- يجب ان تستغرق التهيئة بعض الوقت فقط، ومن ثم سيتم إعادتك إلى قائمة "اإلعداد" بمجرد اإلنتهاء من التهيئة.**

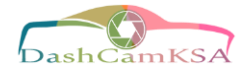

### **تبديل وضع إيقاف و تشغيل الجهاز:**

- **.1 لتشغيل الجهاز اضغط مع االستمرار على زر الطاقة لبضع ثواني، سيتم عرض رسالة ترحيب على الشاشة.**
- ٢ . لإيقاف تشغيل الجهاز اضغط مرة أخرى مع الاستمرار على زر الطاقة لبضع ثوانى، سيتم عرض رسالة توديع على **الشاشة.**
- **.3 يمكن لكاميرا الجيل الثالث من األصدار األول التبديل بين وضع التشغيل ووضع اإليقاف تلقائياً إذا كانت متصلة بمصدر يوفر الطاقة، حيث تبدأ الكاميرا بالتسجيل تلقائياً عند تشغيل السيارة.**

ملاحظة: إذا كانت ولاعة السجائر في سيارتك توفر طاقة ثابتة، فقد لا يتم تشغيل الوحدة وإيقافها تلقائياً مع السيارة.

### **عمليات التشغيل األساسية:**

### **التسجيل التلقائي:**

سيتم تشغيل الجهاز تلقائياً ويدء التسجيل بمجرد تلقي الطاقة، مثلاً عند بدء تشغيل سيارتك، يجب ان يومض مؤشر ورمز النقطة **الحمراء على الشاشة أثناء التسجيل.**

### **التحكم في شاشة العرض:**

- للتبديل بين طرق عرض الكاميرا على شاشه LCD، اضغط مع الاستمرار على زر MIC. ( لن يؤثر إعداد شاشه العرض على طريقه التقاط التسجيالت(**.**

**- على الكاميرا الخلفية، يمكنك تبديل االنتقال المدمج لعكس صور الكاميرا الخلفية افقياً على الكاميرا األمامية.**

#### **تأمين الفيديو:**

- **- اثناء التسجيل، يمكنك الضغط على زر موافق "OK "إلنهاء مقطع الفيديو الحالي يدويا،ً هذا سيضمن لك إيقاف )خاصية دورة التسجيل( لمنع التسجيل فوق مقاطع الفيديو عند امتالء بطاقة الذاكرة.**
	- **- يمكنك أيضاً تأمين ملفات الفيديو بعد التسجيل عن طريق استخدام وظيفة الحماية في قائمه التشغيل.**
	- **- يمكنك العثور على مقاطع الفيديو المحمية ببطاقة الذاكرة تحت المسار "\RO\MOVIE\CARDV".**

#### **ايقاف التشغيل التلقائي:**

**بمجرد انقطاع التيار الكهربائي، سُتغلق الداش كام في غضون ثانيتين.**

#### **:Wi-Fi استخدام**

#### **في وضع تسجيل الفيديو، اضغط علي زر REC لتمكين شبكه Fi-Wi.**

) للحصول على إرشادات مفصله حول كيفيه استخدام Fi-Wi، راجع صفحة 18 – االتصال بشبكة Fi-Wi).

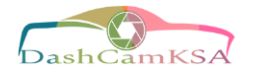

### **االتصال بشبكة Fi-Wi:**

**استخدم جهازك المحمول لتنزيل تطبيق "Connect Rexing "من متجر ابل ومتجر قوقل بالي.**

# **III**

**بعد االنتهاء من ذلك، اتبع اإلرشادات التالية:**

**-1 من جهاز الداش كام: عندما تكون الكاميرا في وضع تسجيل الفيديو، يمكنك الوصول إلى وظيفة Fi-Wi من خالل الضغط على "REC"،( يمكنك ايضاً القيام بذلك عن طريق تمكين ميزه "Fi-Wi "في قائمة اإلعداد(.**

**-2 من جهازك المحمول: انتقل إلى إعدادات Fi-Wi في جهازك واتصل باسم Fi-Wi الذي يظهر على الداش كاميرا بعد "SSID:"، وعند مطالبتك بكلمة المرور، أدخل كلمة المرور المعروضة في الداش كاميرا بعد "2PWA:".**

**-3 من جهازك المحمول: بمجرد توصيل واي- فاي الكاميرا، افتح تطبيق "Connect Rexing". من هناك، اضغط على زر "Connect "لالتصال بواجهة الكاميرا.**

**-4 من جهاز الداش كام: بمجرد اتصال الكاميرا، يجب أن تنتقل إلى عرض الشاشة لتعرض رسالة االتصال بالواي فاي ."WiFi Connected"**

- **- عند استخدم تطبيق "Connect Rexing "يمكنك عرض معاينة مباشرة لشاشة الداش كام، وتشغيل وإيقاف التسجيل، باإلضافة إلى عرض وحفظ اللقطات الخاصة بك في جهازك المحمول.**
	- **- للخروج من شبكة Fi-Wi، استمر في الضغط على زر""REC للعودة إلى وضع تسجيل الفيديو.**

**لمزيد من التعليمات حول ميزة اتصال Fi-Wi ، يرجى زيارة [connect-wifi/com.rexingusa.www](http://www.rexingusa.com/wifi-connect/)./**

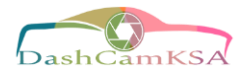

# **إعدادات الفيديو**

**تؤثر هذه اإلعدادات على تسجيالتك للفيديو. في وضع تسجيل الفيديو، اضغط على زر "REC "إليقاف التسجيل، ثم اضغط مرة واحدة على قائمة "MENU "لفتح قائمة الفيديو.**

> **الـدقـــة: إعدادات الوضع اإلفتراضي: )األمامية والخلفية fps30 p1080 (30P FHD + 30P FHD ضبط دقة تسجيل الفيديو: وقت التسجيل التقريبي في )الكاميراتين(**

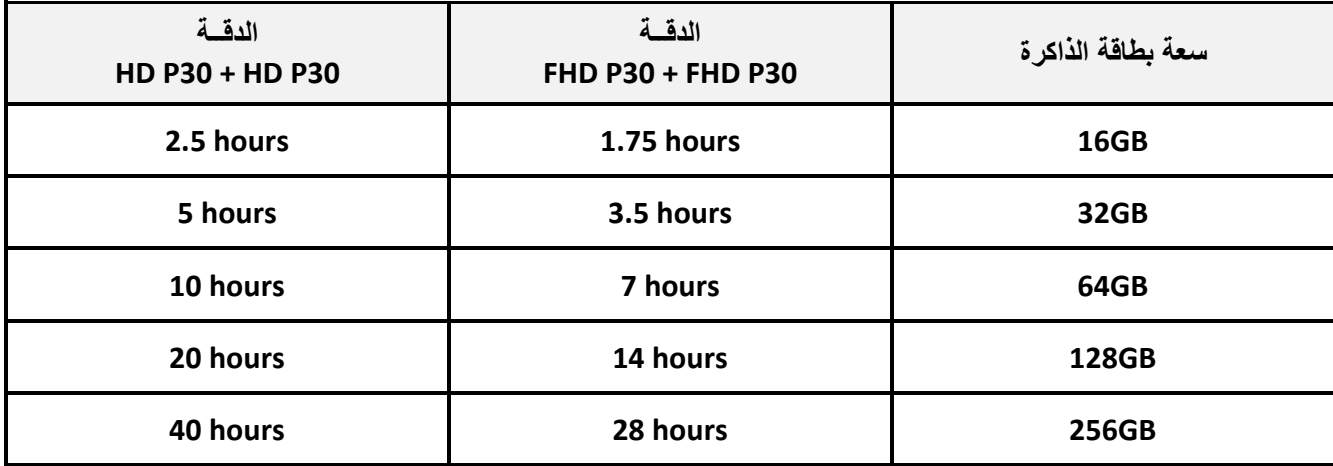

**مالحظة: اختيار الدقة )مثل: UHD ، QHD ..الخ ( في الكاميرا األمامية يؤدي إلى تعطيل التسجيل في الكاميرا الخلفية.**

### **دورة التسجيل: إعدادات الوضع اإلفتراضي: ( 1 دقيقة (**

**يستمر تسجيل الفيديو على شكل مقاطع حتى يصل إلى الحد األقصى للتخزين على بطاقة الذاكرة، عندها سيتم نسخ التسجيالت الجديدة تلقائياً فوق التسجيالت األقدم. ملفات الفيديو المؤمنه ستبقى محمية على بطاقة الذاكرة ولن يتم النسخ فوقها عند بدأ دورة تسجيل جديدة.**

**مالحظة: سيتم تعطيل خاصية دورة التسجيل عندما تصبح ذاكرة التخزين ممتلئة، وسيتطلب منك حذف التسجيالت يدوياً من بطاقة الذاكرة الخاصة بك. )نحن نوصي بشدة بإبقاء خاصية دورة تسجيل في وضع التفعيل(.**

# **تقنية WDR( المدى الديناميكي الواسع(: إعدادات الوضع اإلفتراضي: ) تشغيل (**

**تقوم الكاميرا بضبط إعدادات درجة اإلضاءة تلقائياً لتوفير إضاءة متوازنة ومقاطع فيديو واضحة.**

## **درجة السطوع الضوئي: إعدادات الوضع اإلفتراضي: (+0.0)**

- **- في الكاميرا يمكن ضبط قيمة سطوع الضوء يدوياً لتعديل درجة السطوع والتعديم في التسجيالت.**
- **- لزيادة درجة السطوع في التسجيالت استخدم القيم اإليجابية، بينما القيم السلبية تستخدم للتعديم.**

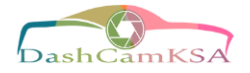

### **التسجيل الصوتي: إعدادات الوضع اإلفتراضي: ) تشغيل (**

- **- تسمح لك هذه الخاصية بتمكين وتعطيل التسجيل الصوت في مقاطع الفيديو الخاصه بك.**
- يمكنك اختيار التسجيل الصوتي مع الفيديو ، أو إيقاف تشغيل الميكروفون حتى يتم كتم صوت جميع مقاطع الفيديو المسجلة.

**مالحظة: يمكنك أيضاً استخدام زر MIC لتبديل التسجيل التلقائي.**

# **طباعة التاريخ: إعدادات الوضع اإلفتراضي: ) تشغيل (**

طباعة التاريخ والوقت في الجزءالسفلي من الفيديو. لاحظ بأنه لا يمكن ازاله التاريخ والوقت المطبوع على مقاطع الفيديو إذا تم **تفعيل هذه الميزة اثناء وقت التسجيل.**

## **مستشعر الصدمات: إعدادات الوضع اإلفتراضي: ) منخفض (**

- إذا تم اكتشاف تغيير في قوة التصادم، كما هو الحال عند وقوع حادث سيارة، فإن جهاز مستشعر الصدمات سيرسل ۖ إشارة **للكاميرا، بوضع الفيديو الحالي تلقائياً في ملف وحمايته والمحافظة على لقطاتك األكثر اهميه.**
	- **- يمكنك العثور على مقاطع الفيديو المحمية في بطاقة الذاكرة تحت المسار "\RO\MOVIE\CARDV".**

**مالحظة: لن يتم مسح ملفات الفيديو المحمية عند استخدام خاصية دورة التسجيل، انما ستبقى محفوظة في بطاقة الذاكرة حتى يتم حذفها يدويا،ً أو عند تهيئة البطاقة.**

> **رقم لوحة السيارة: إعدادات الوضع اإلفتراضي: ) إيقاف ( أدخل رقم لوحة سيارتك وسيتم عرضه أسفل مقاطع الفيديو الخاصة بك.**

### **من أجل ادخال رقم لوحتك المرخص:**

- **- استخدم MIC / REC لتغيير القيمة الحالية.**
	- **- اضغط OK لالنتقال إلى القيمة التالية.**
- **- العودة إلى القائمة MENU لتأكيد اإلعدادات.**

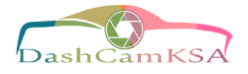

## **إعدادات النظام**

اضغط مرتين على زر القائمة ( MENU ) لفتح قائمة الإعدادات. (إذا كنت في وضع تسجيل الفيديو، يجب عليك أولاً إيقاف **التسجيل، وذلك بالضغط على زر REC).**

> **الواي فاي Fi-Wi: إعدادات الوضع اإلفتراضي: ) إيقاف ( تشغيل هذه الميزة يفعل لك وضع Fi-Wi مؤقتا.ً** )انظر صفحة 18 (

> > **التاريخ والوقت: وضع التاريخ والوقت على جهازك ادخال الوقت والتاريخ:**

- **- استخدم MIC / REC لتغيير القيمة الحالية.**
	- **- اضغط OK لالنتقال إلى القيمة التالية.**
- **- العودة إلى القائمة MENU لتأكيد اإلعدادات.**

**إيقاف التشغيل التلقائي: إعدادات الوضع اإلفتراضي: ) إيقاف ( عند تفعيل هذه الميزة، تسمح للجهاز بإيقاف التشغيل بعد فترة من الوقت عندما تكون الكاميرا متوقفه عن التسجيل.**

> **صوت الجهاز: إعدادات الوضع اإلفتراضي: ) تشغيل ( يمكنك تفعيل أو تعطيل المؤثرات الصوتية للجهاز.**

> > **اللـغـة: إعدادات الوضع اإلفتراضي: ) اإلنجليزية ( يمكنك ضبط اللغة المفضله لجهازك.**

**التردد: إعدادات الوضع اإلفتراضي: ) <sup>60</sup> هيرتز ( ضبط مواصفات مزود الطاقة المستخدمة في بلدك أو منطقتك الجغرافية. )يجب ان يستخدم مستخدمو الواليات المتحدة تردد 60 هيرتز "االفتراضي" (.**

**شاشة التوقف: إعدادات الوضع اإلفتراضي: ) إيقاف (**

- **- تحديد المدة التي ستبقى بها شاشة العرض تعمل بعد تشغيل الجهاز.**
- **- سيؤدي تعطيل هذه االعدادات )االفتراضيه( إلى استمرار عرض الشاشة.**
	- **- يمكنك الضغط على أي زر لتنشيط الجهاز من وضع شاشة التوقف.**

**حفظ التوقيت الصيفي: إعدادات الوضع اإلفتراضي: ) إيقاف ( عند تفعيل هذا الخيار، يتم تقدم الوقت لالمام بمقدار ساعة واحده لمطابقه التوقيت الصيفي.**

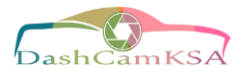

**تحديد المواقع GPS: إعدادات الوضع اإلفتراضي: ) h/mi) عرض معلومات السرعة في الجزء السفلي من التسجيالت الخاصة بك )عند استخدام تطبيق Logger GPS).**

> **تحديث الوقت من GPS: إعدادات الوضع اإلفتراضي: ) إيقاف ( تحديثات الوقت تلقائياً مع المنطقة الزمنيه الخاصة بك )عند استخدام تطبيق Logger GPS).**

## **التهيئة:**

**يؤدي تنفيذ هذه العملية إلى تهيئه بطاقة الذاكرة، وحذف كل الملفات الموجودة.**

ملاحظة: سيتم أيضاً حذف مقاطع الفيديو المحمية، لذا تأكد من عمل نسخة احتياطية من لقطاتك المهمة قبل تهيئة البطاقة.

**اإلعدادات اإلفتراضية: يؤدي تنفيذ هذه العملية إلى إعادة تعيين جميع اإلعدادات إلى قيمها اإلفتراضية.**

**اإلصدار:**

**يعرض معلومات برامج التشغيل للجهاز الحالي.**

**دليل الجيل الثالث من االصدار األول**

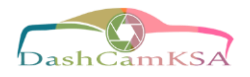

**إعدادات التصوير )تؤثر هذه اإلعدادات على لقطات الصور الثابتة(. - للدخول إلى وضع التصوير استمر بالضغط على زر القائمة )MENU )لمدة 3 ثواني. - عند الدخول لوضع التصوير، اضغط مرة واحدة على زر )MENU )لفتح القائمة لالستمرار. وضع التقاط الصور: إعدادات الوضع اإلفتراضي: ) واحد ( تعيين مؤقت يقوم بالحساب قبل التقاط الصور. الـدقـــة: إعدادات الوضع اإلفتراضي: )M5) - ضبط دقة الصورالملتقطة بالبكسل. - الصور ذات الدقة العالية أكثر وضوحاً ولكنها تشغل مساحة أكبر على بطاقة الذاكرة. الجودة: إعدادات الوضع اإلفتراضي: ) جيد ( - ضبط مستوى الجوده للصور الملتقطة. - تشغل الصور ذات الجودة المنخفضة مساحة أقل على بطاقة الذاكرة، لكنها تكون ذات تشويش بصري أكبر من الصور ذات الجودة األعلى. الحدة: إعدادات الوضع اإلفتراضي: ) عادي ( تحسين الصور تلقائياً للحصول على صور واضحة وأكثر بروزا.ً توازن اللون األبيض: إعدادات الوضع اإلفتراضي: ) أوتوماتيكي ( - ضبط توازن اللون األبيض لمختلف األوساط الضوئية. - عند الضبط األوتوماتيكي ، ستحدد الكاميرا تلقائياً توازن اللون األبيض المناسب لكل لقطة. اللون: إعدادات الوضع اإلفتراضي: ) عادي ( - تأثير طبقة اللون على الصور الملتقطة. - عند الضبط على الوضع العادي، ال يتم تطبيق طبقة اللون. حساسية اإليزو ISO: إعدادات الوضع اإلفتراضي: ) أوتوماتيكي ( - ضبط الكاميرا لحساسية الضوء عند التقاط الصور. - كلما ارتفعت درجه االيزو، كلما كانت الكاميرا تعمل بشكل أفضل في اإلضاءة المنخفضة، على الرغم من أن الصور يتم إنتاجها مع تشويش أكثر ) كالصور المنقطه (.**

> **درجة السطوع الضوئي: إعدادات الوضع اإلفتراضي: (+0.0) ضبط قيمة السطوع الضوئي في الكاميرا يدوياً لتعديل درجة السطوع والتعديم في صورك.**

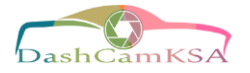

**مانع االهتزاز: إعدادات الوضع اإلفتراضي: ) تشغيل ( عند تفعيل هذه الخاصية، ستعمل الكاميرا تلقائياً على تقليل مقدار التشويش الناتج عن الحركة السريعة أو "المهتزة".**

> **االستعراض السريع: إعدادات الوضع اإلفتراضي: ) إيقاف ( عند التقاط صوره، سوف يتم معاينه الصورة على الشاشة لبضع ثوان قبل العودة إلى وضع التصوير.**

**طباعة التاريخ: إعدادات الوضع اإلفتراضي: ) التاريخ / الوقت ( قم بتشغيل خاصية طباعة التاريخ و/أو الوقت على الصور الملتقطة )يعمل بشكل مشابه لوظيفة طباعة التاريخ في قائمة الفيديو(.**

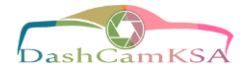

# **تشغيل المقاطع المسجلة**

**سيتم تخزين تسجيالت الفيديو من الكاميرات األمامية والخلفية بترتيب زمني على بطاقة الذاكرة لسهولة التصفح والتشغيل.**

## **وضع التشغيل من الكاميرا:**

### **تشغيل التسجيالت على جهازك:**

- **انتقل إلى وضع التشغيل بواسطة الضغط المستمر على زر القائمة "MENU".**
	- **استخدام األزرار REC و MIC لتصفح مقاطع الفيديو الخاصة بك.**
		- **اضغط OK لتشغيل التسجيل المحدد.**
		- **اثناء التشغيل، اضغط OK إليقاف التشغيل.**
- **التقديم السريع: اثناء التشغيل، اضغط مرة واحدة أو أكثر على زر MIC لزيادة سرعة التشغيل )X8 / X4 / X2).**
- **الترجيع السريع: اثناء التشغيل، اضغط مرة واحدة أو أكثر على زر REC إلنقاص أو عكس سرعه التشغيل ) X4 / X2 .)/ 8X**

#### **لحذف التسجيالت المحددة:**

- **في وضع التشغيل، استخدام األزرار REC و MIC لتصفح مقاطع الفيديو الخاصة بك.**
- **بمجرد العثور على التسجيل الذي تريد حذفه، اضغط على زر القائمة "MENU "لعرض الخيارات.**
	- **اضغط على زر MIC للتمرير ألسفل إلى كلمة "Delete - حذف".**
- **اضغط مرة واحدة على OK لعرض الخيارات "حذف التسجيل الحالي" أو "حذف كل التسجيالت".**
	- **عند تحديد "حذف الحالي" اضغط على OK.**
- **عند المطالبة بـ "مسح هذا؟"، اضغط على زر MIC للتمرير ألسفل إلى "OK " واضغط OK لحذف التسجيل المحدد.**

#### **لحذف جميع التسجيالت:**

- **في وضع التشغيل، اضغط على زر "MENU "لعرض قائمة التشغيل.**
	- **اضغط على زر MIC للتمرير ألسفل إلى كلمة " Delete- حذف".**
- **اضغط مرة واحدة على OK لعرض الخيارات "حذف التسجيل الحالي" أو "حذف كل التسجيالت".**
	- **عند تحديد "حذف الكل" اضغط على OK.**
- **عند المطالبة بـ "مسح جميع الصور؟"، اضغط على زر MIC للتمرير ألسفل إلى "OK " واضغط OK لحذف جميع التسجيالت.**

**دليل الجيل الثالث من االصدار األول**

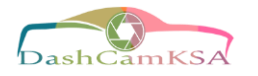

### **التشغيل من الكمبيوتر:**

**QuickTime Media Player / VLC / Windows Media Player : الوسائط مشغالت استخدام المستحسن من**

### **استخدام وصله بطاقة SD:**

ادخل بطاقة Micro SD في وصله بطاقة SD، ثم ادخل الوصله في جهاز الكمبيوتر أوفي قارئ للبطاقة للوصول إلى إلى الملفات **الموجودة على بطاقتك. )مقاطع الفيديو الخاصة بك يتم تخزينها تحت المسار "\MOVIE\CARDV)".**

### **استخدام كابل USB:**

**استخدم كابل متوفر لـ USB لتوصيل الكاميرا بالكمبيوتر ومن ثم حدد "قرص التخزين" للوصول إلى الملفات الموجودة على بطاقتك. )مقاطع الفيديو الخاصة بك يتم تخزينها تحت المسار "\MOVIE\CARDV)".**

#### **الملفات المحمية:**

**يمكنك ايجاد مقاطع الفيديو المحمية على بطاقة الذاكرة الموجودة تحت المسار "\RO\MOVIE\CARDV".**

### **تشغيل تحديد المواقع GPS:**

**عند استخدام الملحقات المتوافقة من شركة ريكسينق مثل تطبيق Logger GPS( ال يشمل ملحقات العلبة(، تسمح لك هذه التطبيقات الخاصة بتشغيل مقاطع الفيديو وعرض معلومات السرعة والموقع بجانب لقطاتك.**

#### **الحد األدنى من متطلبات النظام:**

- **- التشغيل: ويندوز 10 , 8 , 7**
	- **- دقة العرض: 720 x 1280**

### **تثبيت التطبيق:**

- **-1 تحديد موقع الداش كام الخاص بك في اإلنترنت com.rexingusa.support للوصول إلى برنامج تشغيل GPS.**
	- **-2 قم بتنزيل المجلد المضغوط الذي يحتوي على برنامج التثبيت.**
		- **-3 فك ضغط المجلد للوصول إلى ملف التثبيت الموجود داخله.**
	- **-4 افتح ملف التثبيت واتبع اإلرشادات لتثبيت برنامج تشغيل GPS على جهاز الكمبيوتر الخاص بك.**
		- **-5 بمجرد التثبيت، يمكنك تشغيل التطبيق.**

### **فتح ملف فيديو محدد المواقع GPS:**

- **-1 بمجرد فتح التطبيق، انتقل إلى شريط القائمة العلوي وانقر فوق ] ملف < فتح [ لتصفح ملفاتك.**
- **-2 انتقل إلى ملف الفيديو الذي تريد اضافته إلى قائمه انتظار التشغيل، ثم حدد الملف وانقر فوق "فتح" لتحميله إلى التطبيق. )يمكنك أيضا تحديد مقاطع فيديو متعددة مره واحده(.**
- ٣- بعد فتره تحميل القصيرة، يجب أن يبدأ تشغيل الفيديو (الأول) تلقائيًا ، مع عرض معلومات السرعة والموقع فى الوقت **الحقيقي على طول اللوحات الجانبية اليمني.**

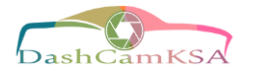

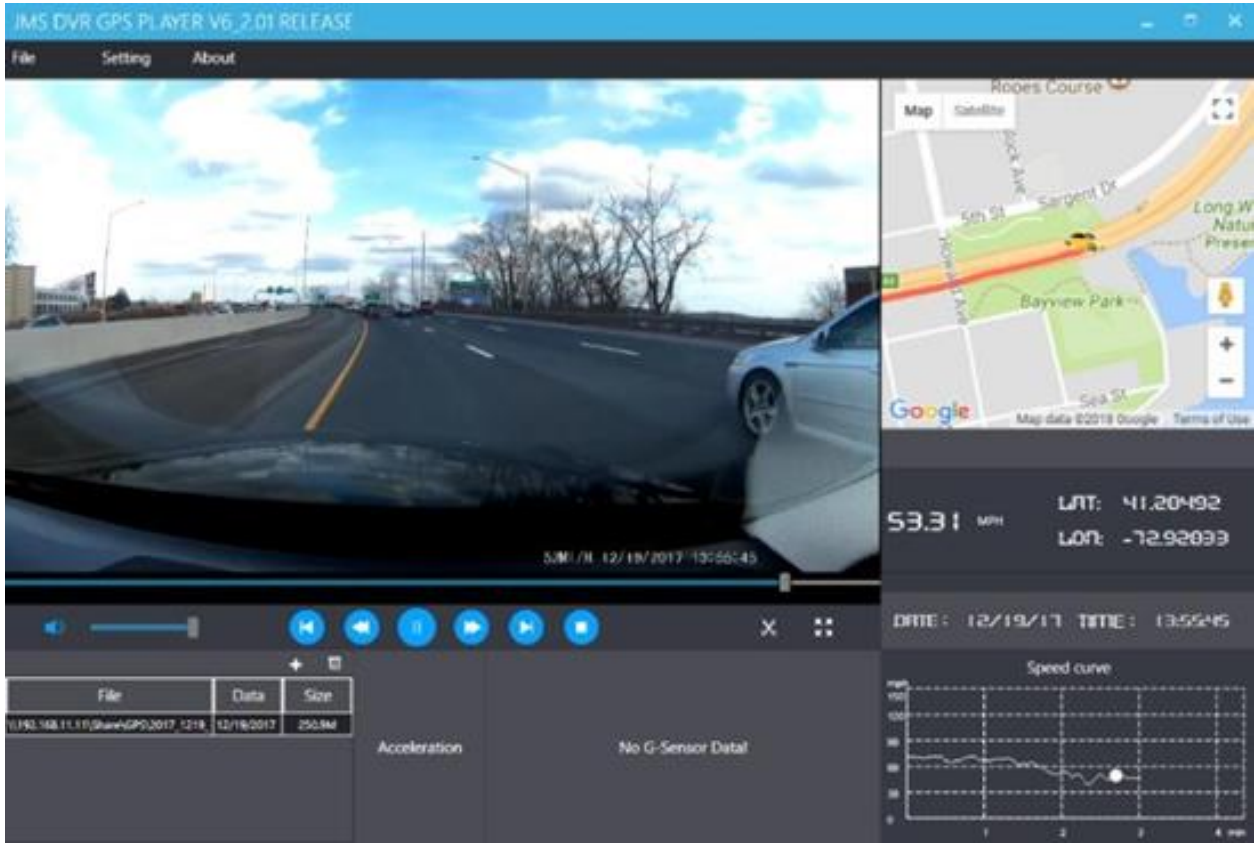

### **معاينة مقاطع الفيديو:**

**يوجد شريط التشغيل اسفل الفيديو مع مقبض قابل للسحب واالنتقال إلى أي وقت في الفيديو. ويوجد تحت ذلك، منزلق للتحكم في مستوى الصوت، باإلضافة إلى ذلك زر اإليقاف المؤقت / التشغيل، وزر الترجيع والتقديم السريع، وزر التالي، وزر التوقف.**

### **عناصر التحكم االضافية:**

**قص: حفظ إطار الفيديو الحالي كصورة )PNG). ملء الشاشة: عرض الفيديو في وضع ملء الشاشة )انقر نقراً مزدوجاً على الفيديو للخروج(.**

#### **اإلعدادات:**

في قائمة الإعدادات، يمكنك تغيير لغتك من الإنجليزية إلى الصينية أو اليابانية أو الفيتنامية. ويمكنك أيضاً تغيير وحدة قياس السرعة من MPH إلى KM / H. بالإضافة إلى ذلك، لديك خيار لتغيير تطبيق الخريطة المستخدم من خرائط Google إلى **خرائط Baidu.**

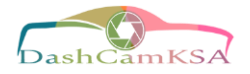

# **استكشاف األخطاء وإصالحها**

### **تحديث برامج التشغيل:**

- **- يرجى مالحظة أننا ننصح بتحديث برامجك فقط إذا واجهت مشاكل مع الكاميرا.**
	- **- قد يؤدي التثبيت الغير صحيح لبرامج التشغيل إلى تلف جهازك.**
- **- يتم تعيين برامج التشغيل الصحيحة للكاميرا عن طريق اتباع المعلومات في تبويب برامج التشغيل على الموقع .rexingusa.com**

**لتحديث برنامج التشغيل للكاميرا:**

- **-1 قم بتهيئة بطاقة الذاكرة باستخدام وظيفة التهيئة.** )انظر صفحة 16 (
	- **-2 الحظ رقم إصدار برنامج التشغيل.** )انظر صفحة 22 اإلصدار(
- **-3 من على الكمبيوتر، قم بزيارة قسم برامج التشغيل على الموقع com.rexingusa واتبع التعليمات لتحديد موقع برنامج التشغيل الصحيح للكاميرا.**
	- **-4 قم بتنزيل الملف المضغوط على جهاز الكمبيوتر الخاص بك.**
		- **-5 فك ضغط الملف.**
	- **-6 انقل الملف الناتج ).bin )إلى جذر بطاقة الذاكرة الخاصة بك.**
	- **-7 قم بإزالة البطاقة بأمان من الكمبيوتر، ثم أدخلها في الكاميرا غير المزودة بالطاقة.**
		- **-8 قم بتشغيل الكاميرا عن طريق توصيلها بمصدر طاقة.**
- ٩- سيتم تحديث الكاميرا تلقائياً، وستظل الشاشة مطفأة لكن سيبقى ضوع النظام لمدة دقيقة واحدة أثناء تحديث برنامج **التشغيل.**
- ١٠- قم بتهيئة بطاقة الذاكرة مرة أخرى بعد التحديث (مهم). عدم القيام بذلك سيؤدي إلى محاولة الكاميرا تحديث برنامج **التشغيل في كل مرة يتم تشغيلها.**
	- **-11 بعد التهيئة، اضغط مع االستمرار على زر الطاقة إلعادة تشغيل الكاميرا. وال تقم بفصل الكاميرا عن مصدر الطاقة.**
		- **-12 عند إعادة التشغيل، يمكنك فصل الكاميرا عن الطاقة.**

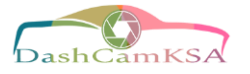

# **الحلول المشتركة:**

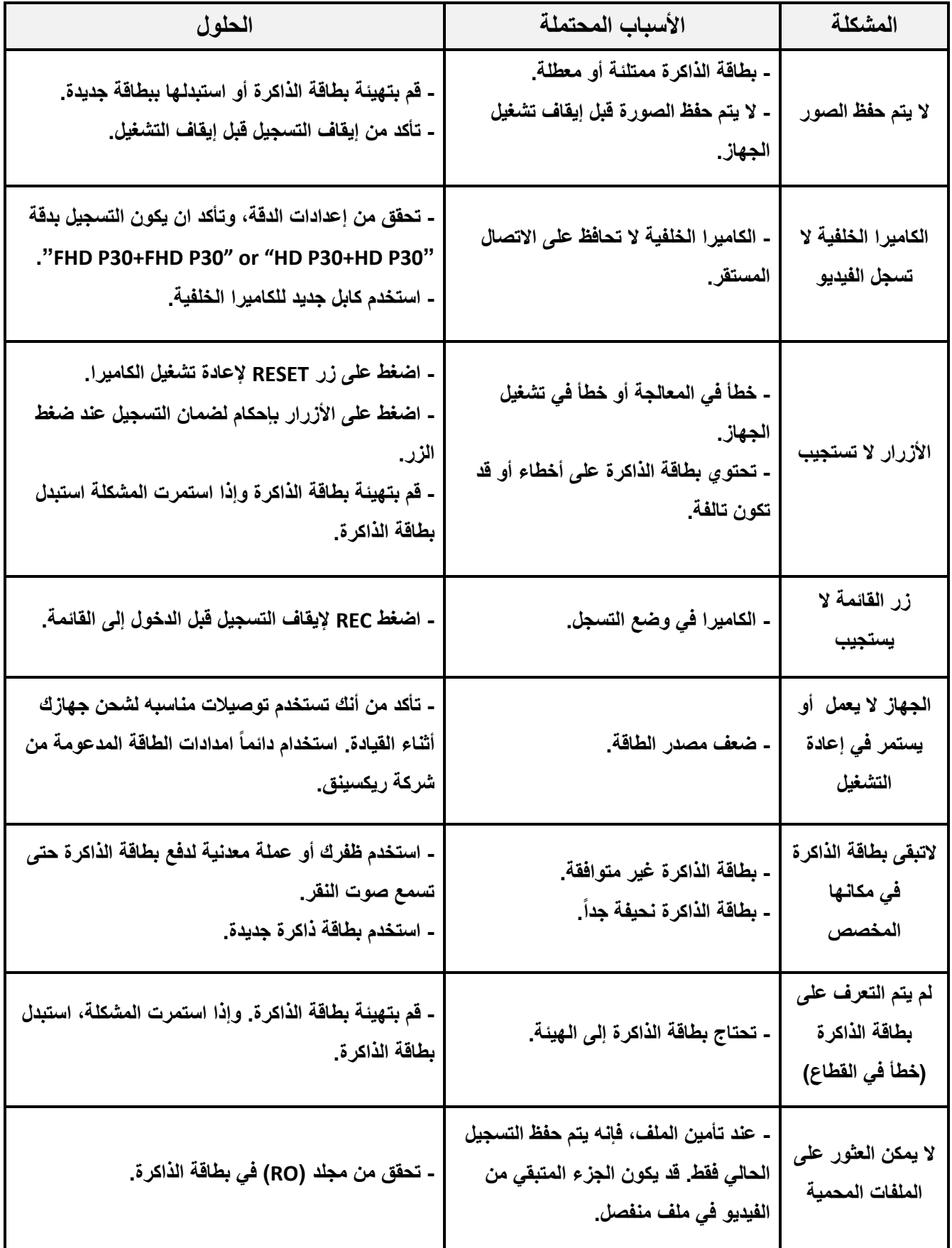

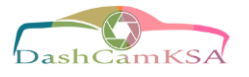

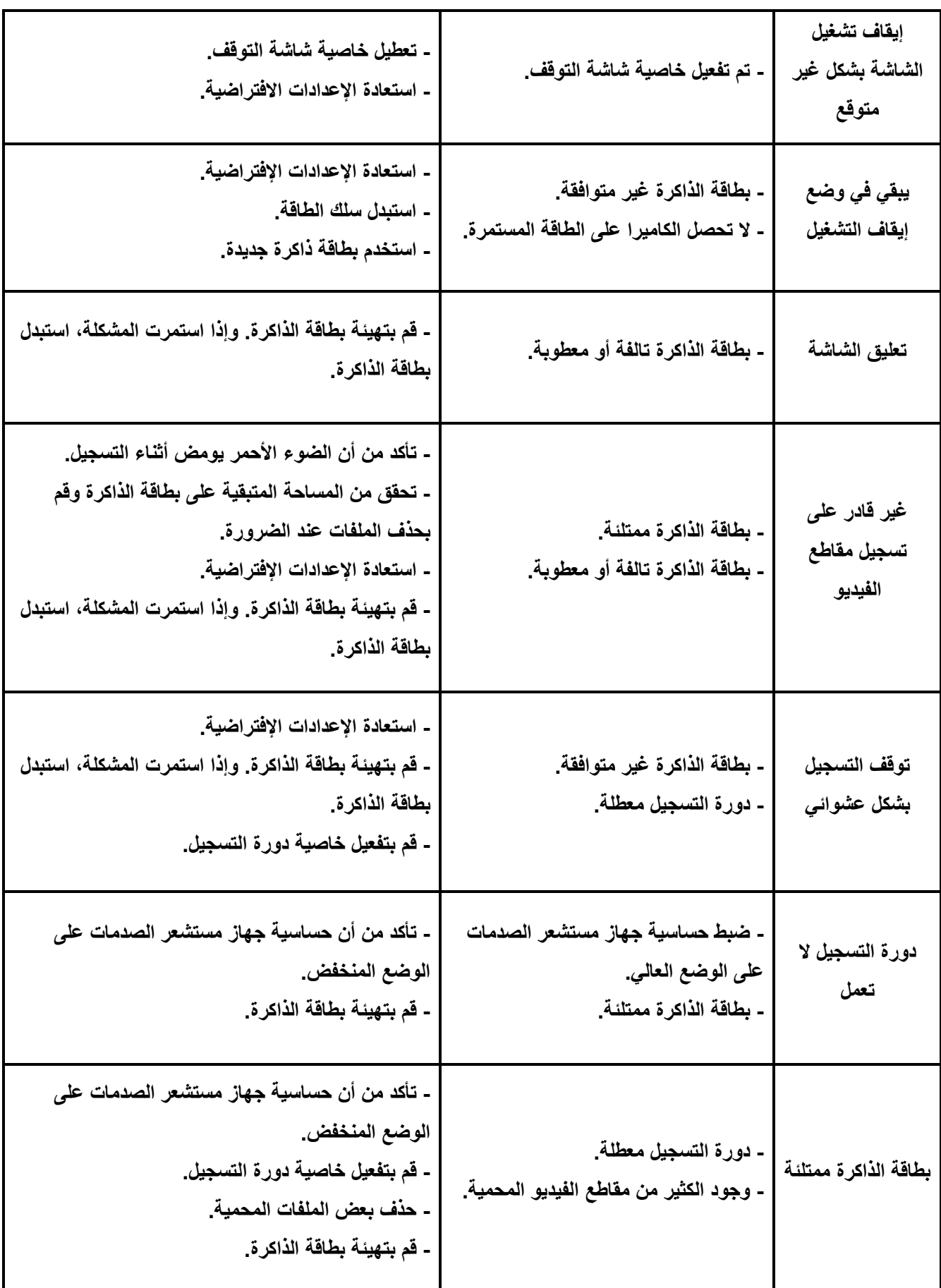

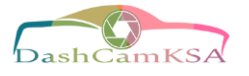

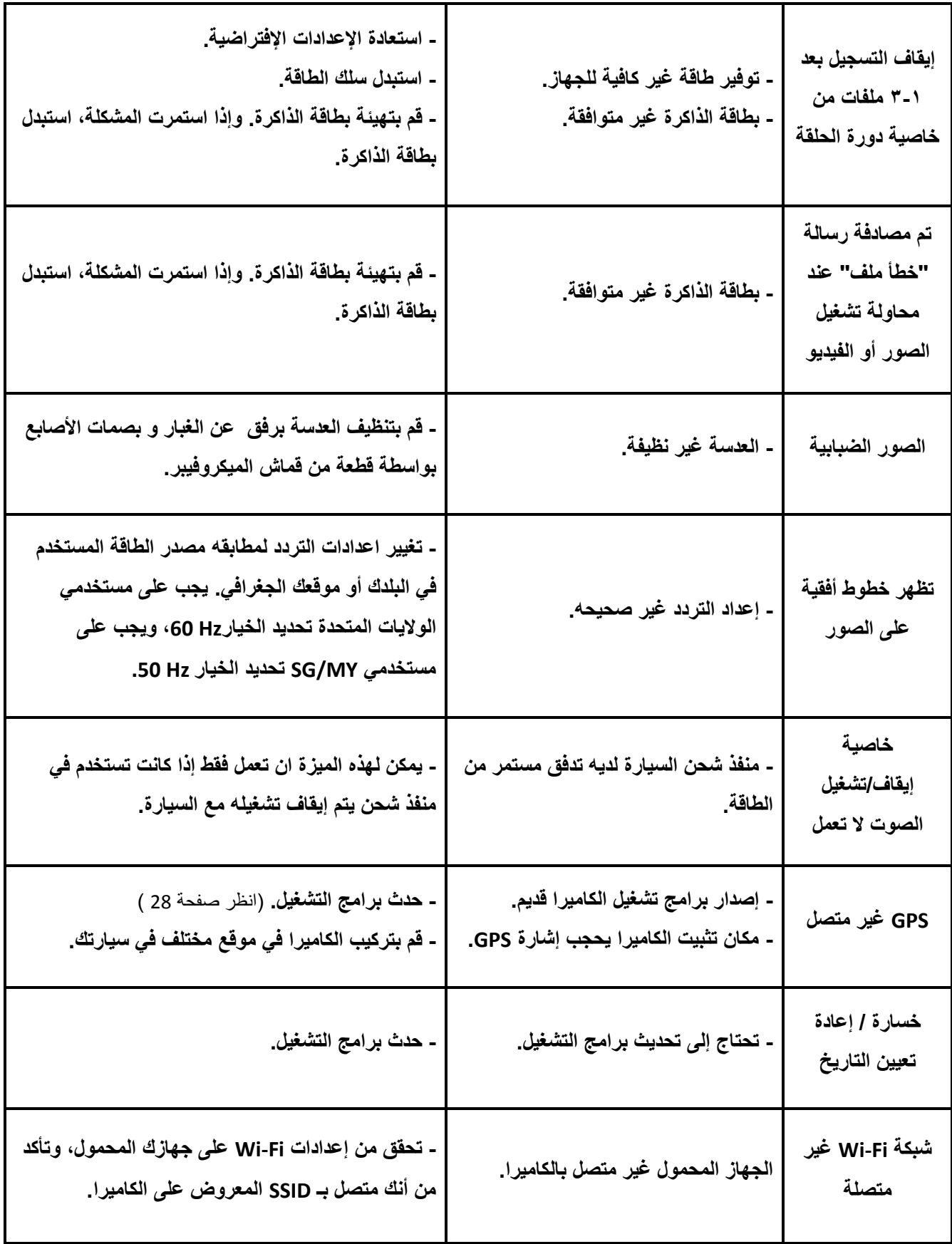